# **MANUAL DE DESCARGA DEL JUEGO DRAO: DE REGRESO AL ORIGEN**

**1: Ingresa al link de Mega**

<https://mega.nz/folder/JTYBCASJ#b9GEZMRdJihc5p50d636qg>

**2: Descarga el juego de acuerdo al sistema operativo que tengas en tu ordenador**

- **Windows**
- **MAC**
- **Linux**

**Recuerda escoger la opción que dice: Descargar como ZIP.** 

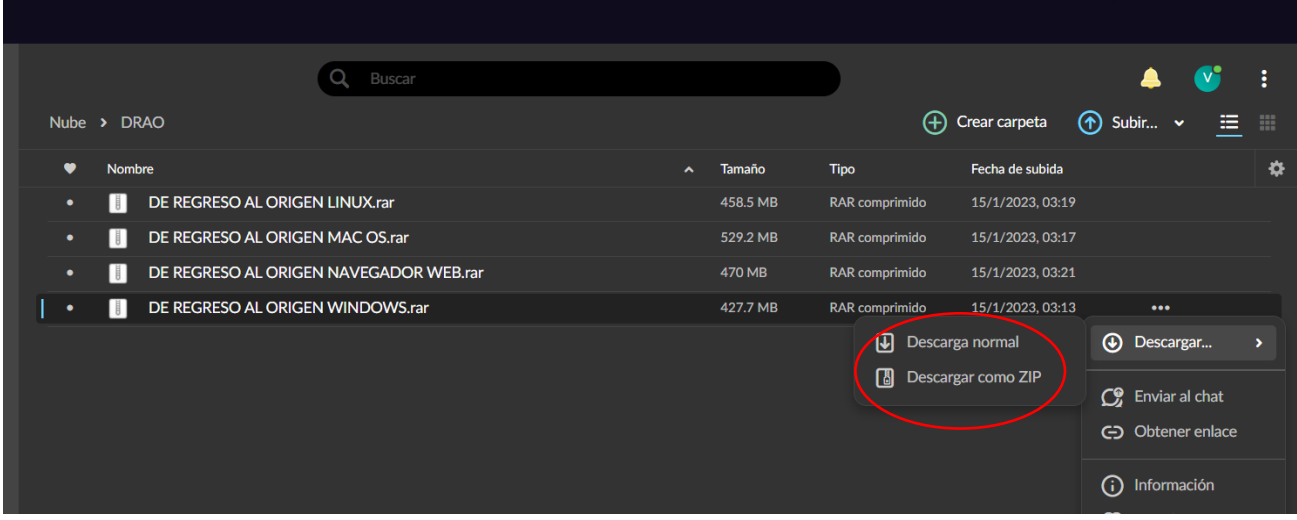

#### **3: Extraer ficheros**

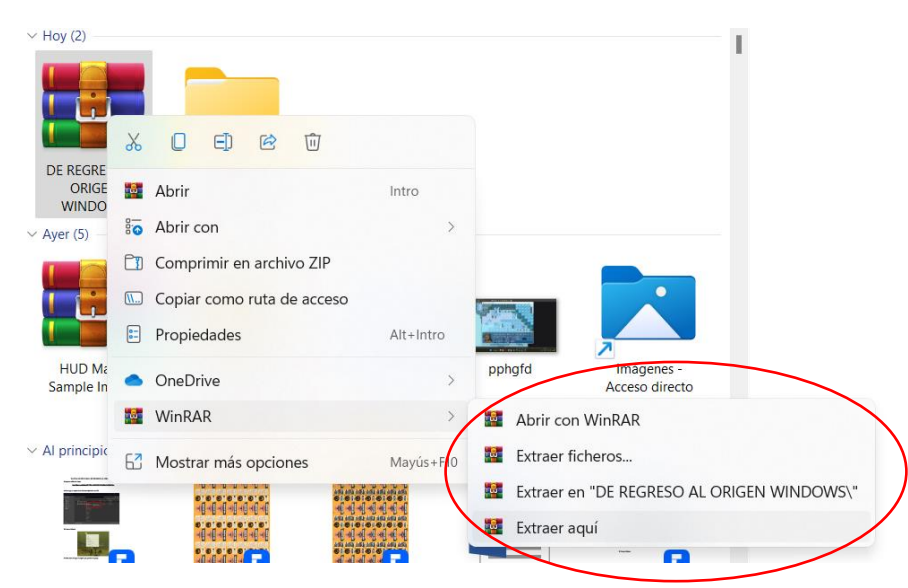

#### **4: Haz doble clic en Game**

Este equipo > DATA (D:) > WINDOWS DRAO > DE REGRESO AL ORIGEN WINDOWS >

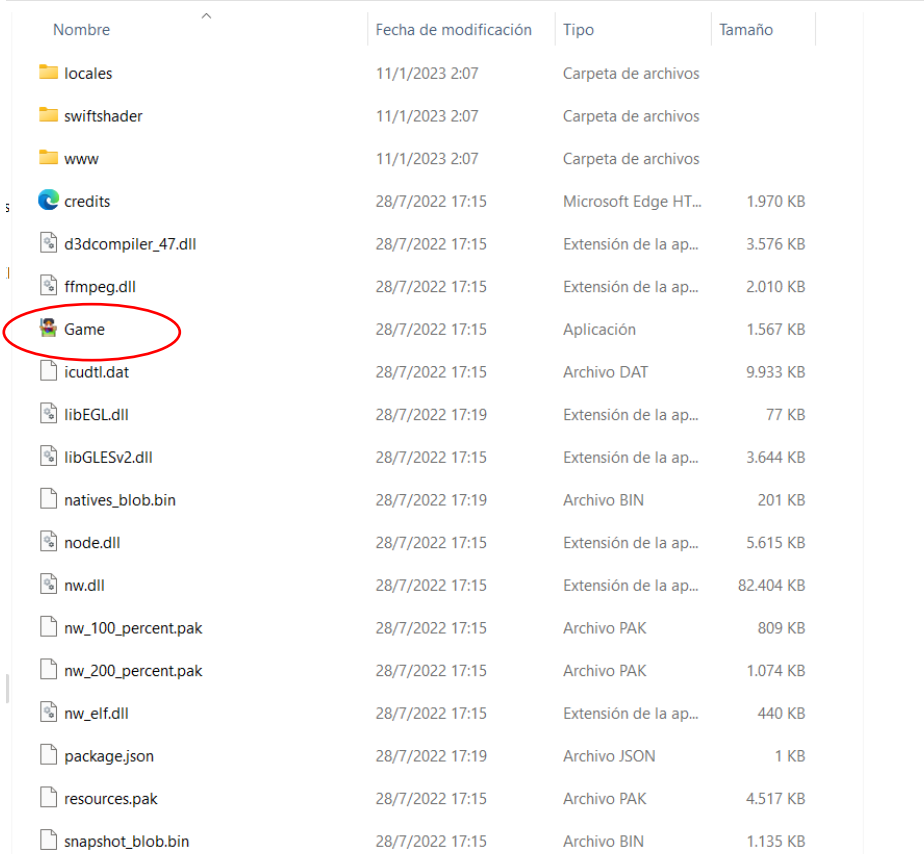

## **5: Juega**

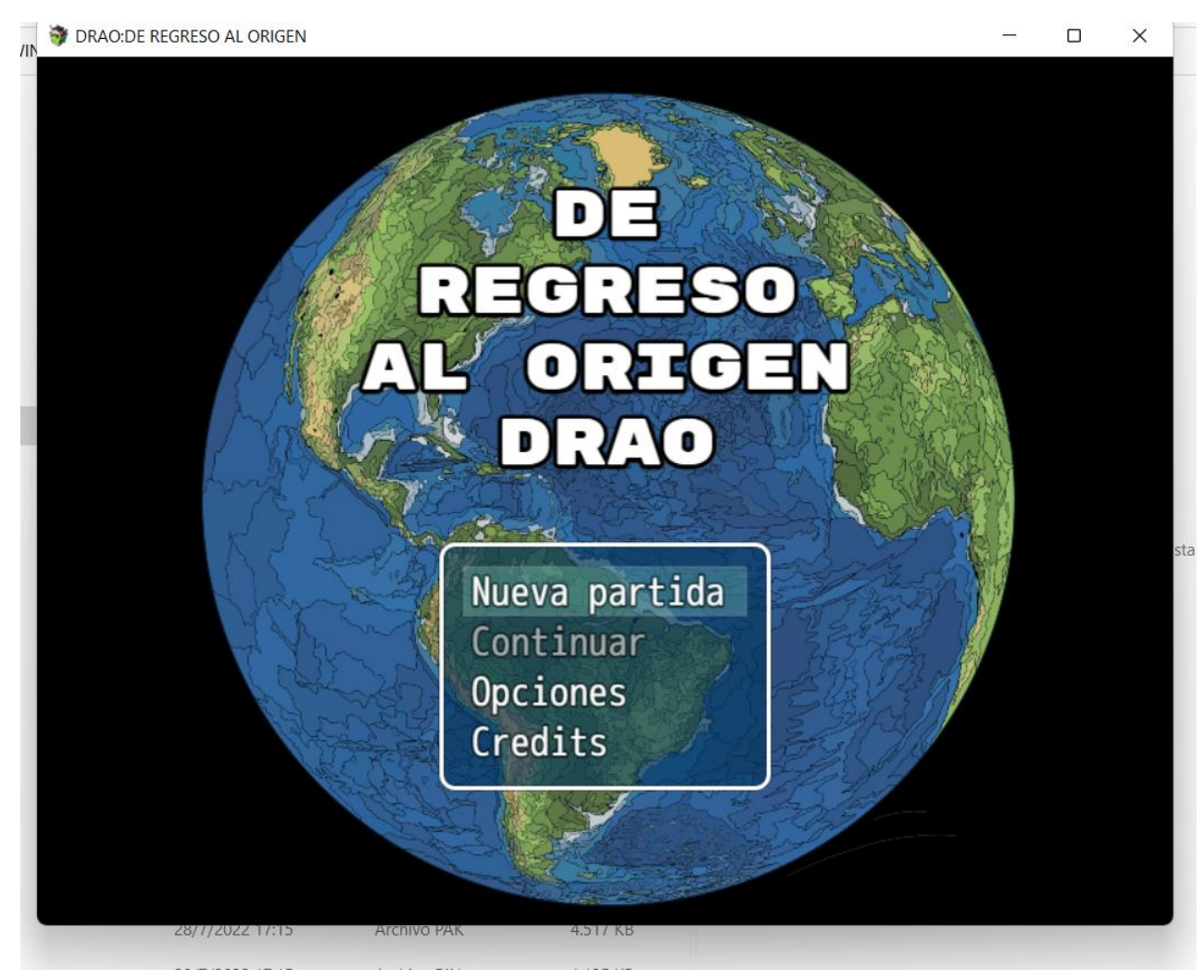

**\*Antes de tu descarga considera tener la versión MEGA de escritorio\***

**Puedes descargarlo aquí**

**<https://mega.nz/desktop>**

## **Si tienes Mega de escritorio, haz clic donde dice "abrir enlaces" y pega uno de los enlaces que se encuentran abajo (de acuerdo a tu sistema operativo)**

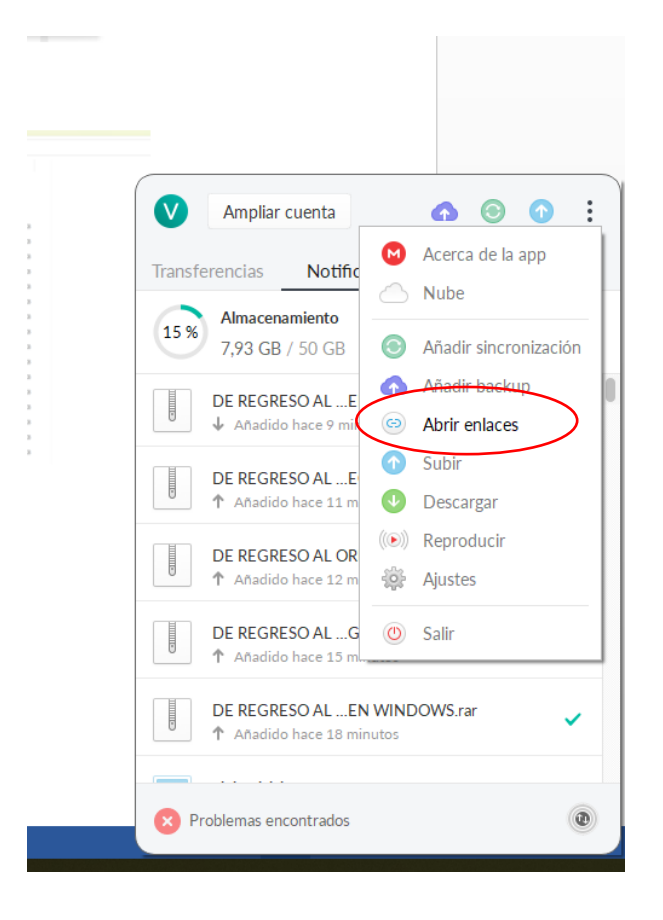

### WINDOWS

<https://mega.nz/file/sHJj2QCa#TeHxh2hsMxq8sh4jdokp3h-qKpVuIitsJso8DIdrjDo>

MAC OS

<https://mega.nz/file/1XZhhJya#HDBZwHwxd7Z1wxjTZNqYQTjTufjxe04v7HV27nyxtqg>

LINUX

[https://mega.nz/file/gTQVSYbS#9bRdEXh4HVElveJ0ALudZPelHUoCsZObOGQK\\_kfbvS8](https://mega.nz/file/gTQVSYbS#9bRdEXh4HVElveJ0ALudZPelHUoCsZObOGQK_kfbvS8)

**PSDATA: Al obtener la aplicación MEGA de escritorio, la descarga se facilitará.**

Cualquier comentario, duda o problema; no dudes en contactarnos a través de nuestros medios:

**Instagram:** <https://www.instagram.com/arqueosamay/?igshid=NDk5N2NlZjQ%3D>

**Correo:** arqueosamay@gmail.com